## **Brugervejledning - Leders opfølgning**

*Kopiere ansattes oplysninger til et brev eller Excel*

I forbindelse med en sygefraværssamtale anbefaler HR & Jura, at en oversigt over sygefraværet kopieres ind i indkaldelsen til sygefraværssamtalen eller vedlægges som et bilag.

Her er en vejledning til, hvordan dette gøres:

- Åben ledelsesinformationssystemet for sygefravær
- Tryk på Eksportér-funktionen i ledelsesinformationssystemet for sygefravær:

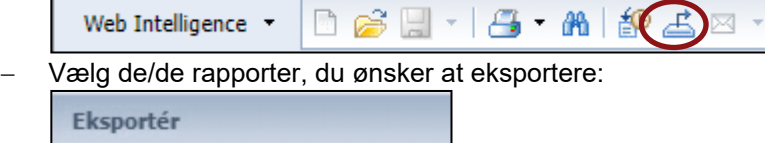

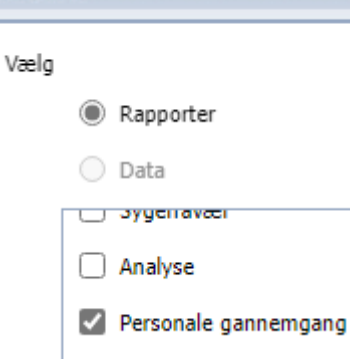

Vælg fil-typen "Excel.xls"

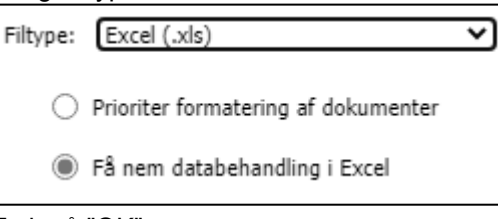

Tryk på "OK"

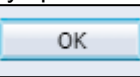

 Der kommer et lille vindue op med de filer, du har downloaded. Tryk på "Åben fil" på den øverste fil

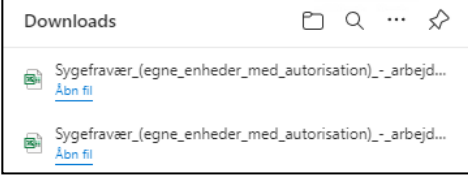

- Markér de celler, som indeholder oplysninger, om medarbejderens fravær
- Tryk CTRL+C
- Åben indkaldelsen til sygefraværssamtalen eller bilaget til sygefraværssamtalen
- Stil cursoren der, hvor oversigten skal ind
- Tryk CTRL+V

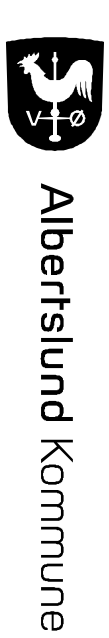